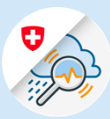

## Instructions

## Se connecter à GIN via l'application mobile – Android

1.1 Chercher « GIN Switzerland » dans Play Store. Télécharger l'application

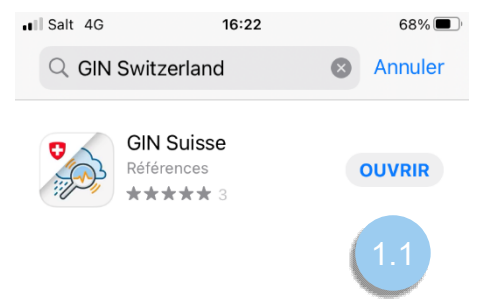

Variante 1: CH Login

1.2 Entrer l'adresse e-mail et cliquer sur «Continuer»

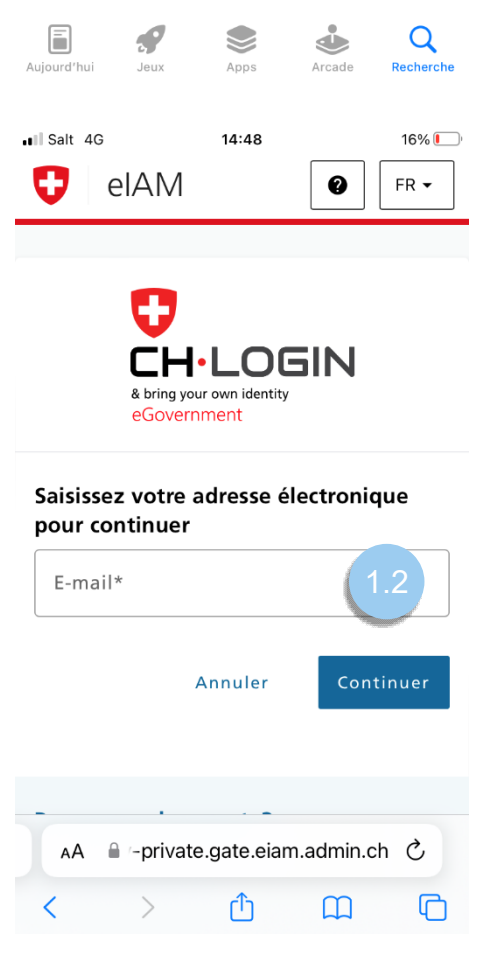

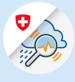

1.3 Entrer le mot de passe et cliquer sur « Login »

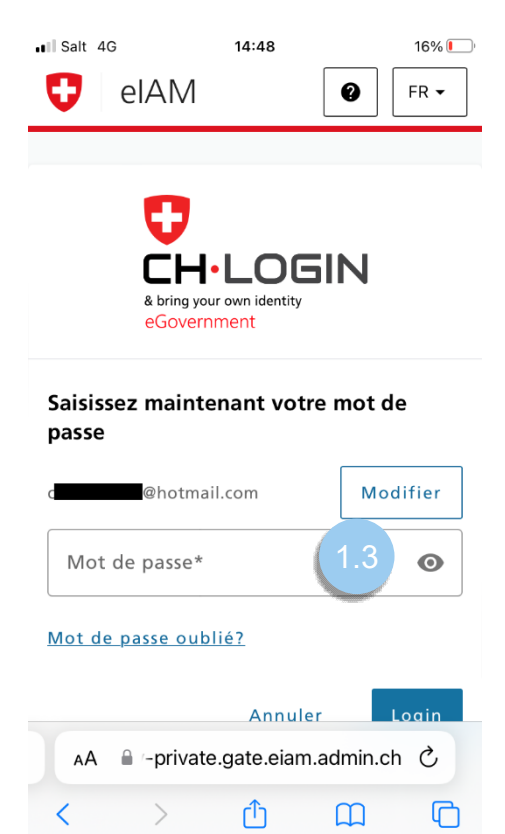

1.4 Cliquer sur « Continuer »

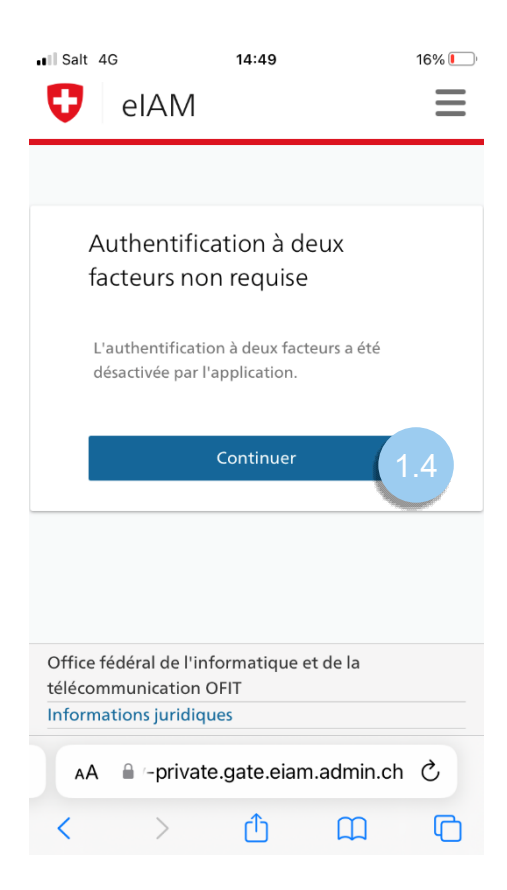

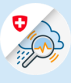

## Variante 2 : FED Login

1.2 Choisir l'option « FED-Login »

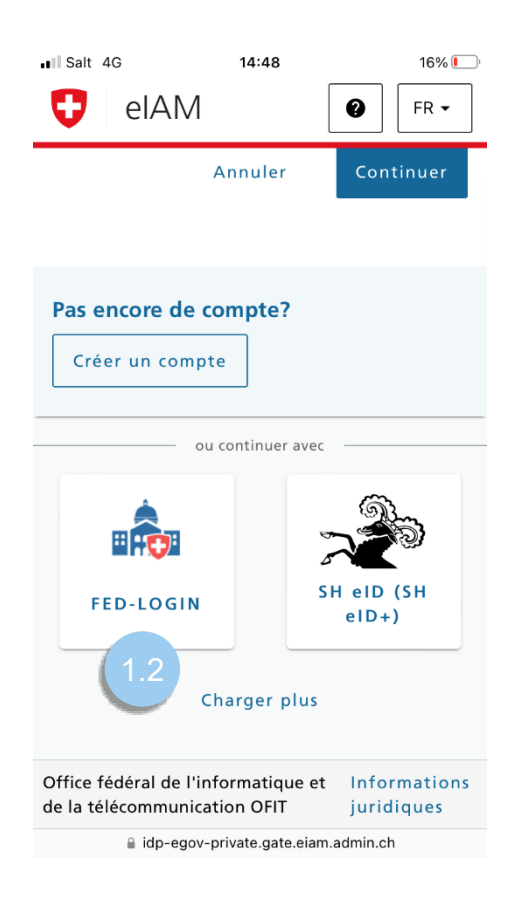

1.3 Entrer l'adresse e-mail et cliquer sur « Continuer »

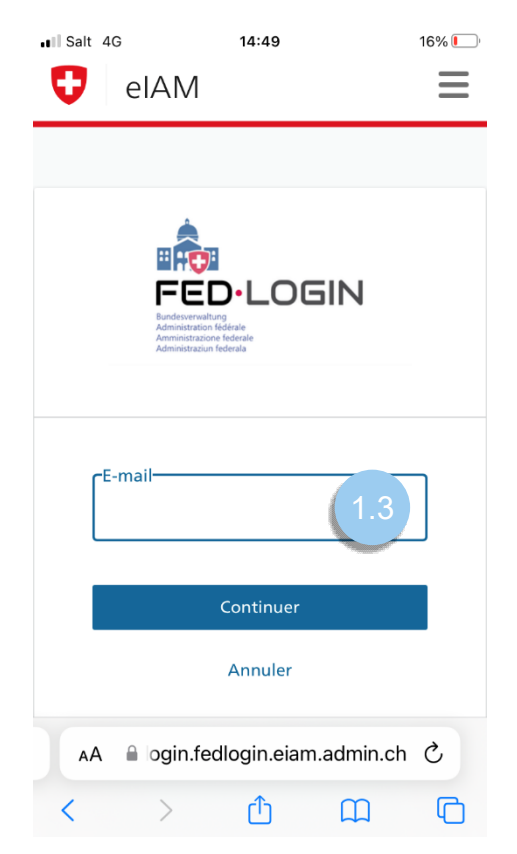

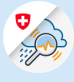

1.4 Entrer le mot de passe et cliquer sur « Continuer »

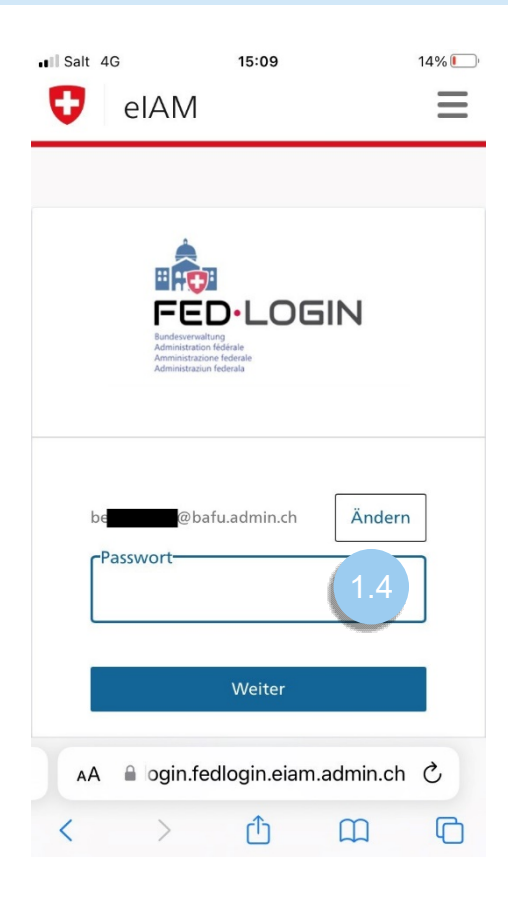

1.5 Saisir le code de confirmation envoyé à votre numéro de téléphone et finaliser en cliquant sur « Continuer »

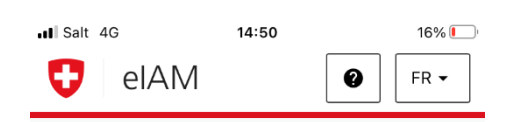

## Authentification à deux facteurs

Veuillez saisir le code de confirmation reçu par SMS pour vous connecter.

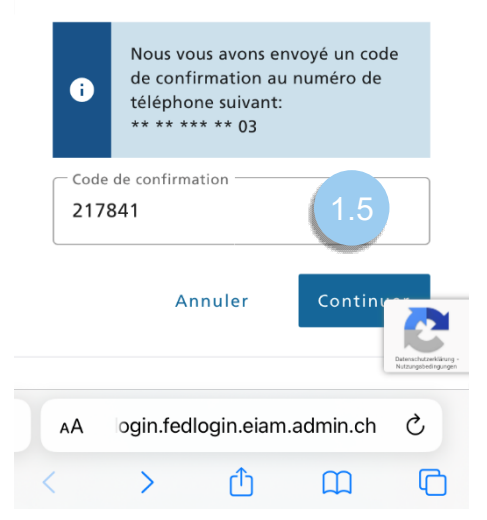